## **PROGRAMA DE VACUNACIÓN PRENATAL FRENTE A LA TOS FERINA EN CASTILLA Y LEÓN**

## **ANEXO 3. REGISTRO DE VACUNAS EN MEDORACYL. PASOS A SEGUIR**

## PARA EL RESPONSABLE DE VACUNAS DEL CENTRO DE SALUD

Revisar el módulo de almacén:

- $\checkmark$  las dosis de Boostrix deben estar adecuadamente asignadas a la presentación DIFTERIA, TETANOS, TOS FERINA ( dTpa de baja carga)
- $\checkmark$  caducidades
- $\checkmark$  las existencias deben corresponder con las dosis almacenadas en los frigorífcos de la zona básica

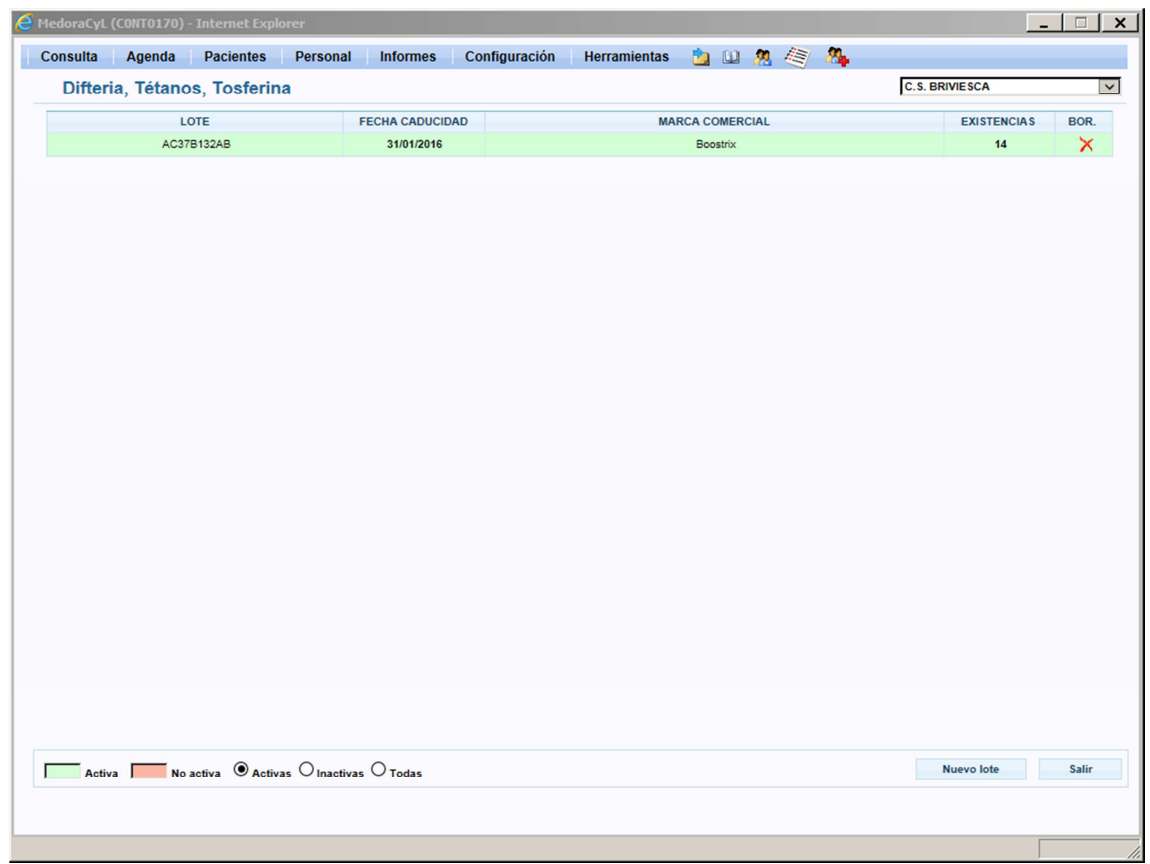

## PARA EL PROFESIONAL QUE REGISTRA LA DOSIS ADMINISTRADA:

1. Visor clínico: carpeta vacunas

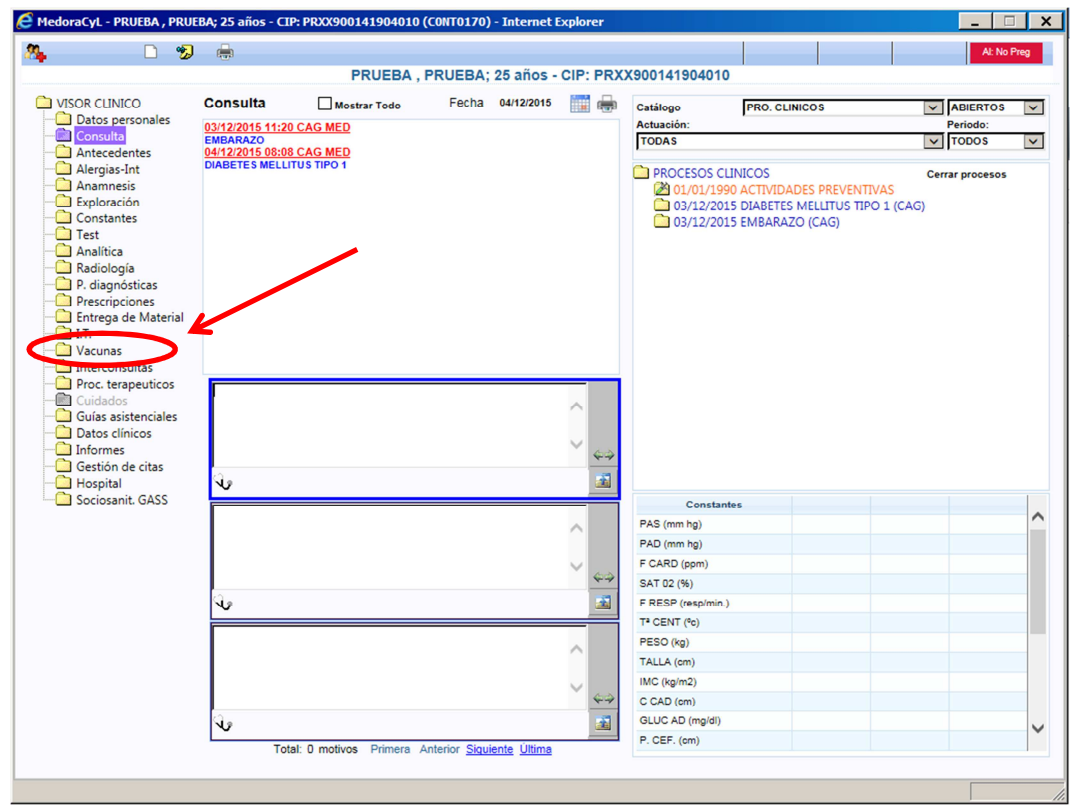

2. Abrir el calendario de vacunación:

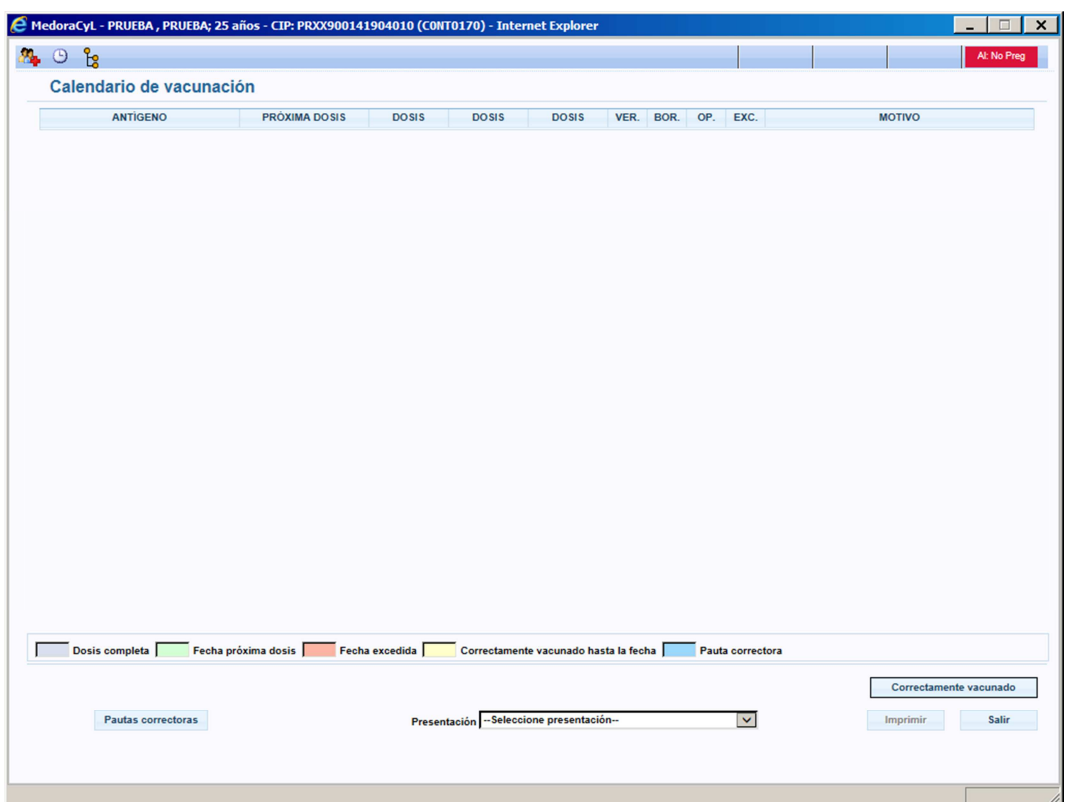

3. Desplegar el campo Presentación y seleccionar Difteria, Tétanos, Tosferina ( dTpa de baja carga)

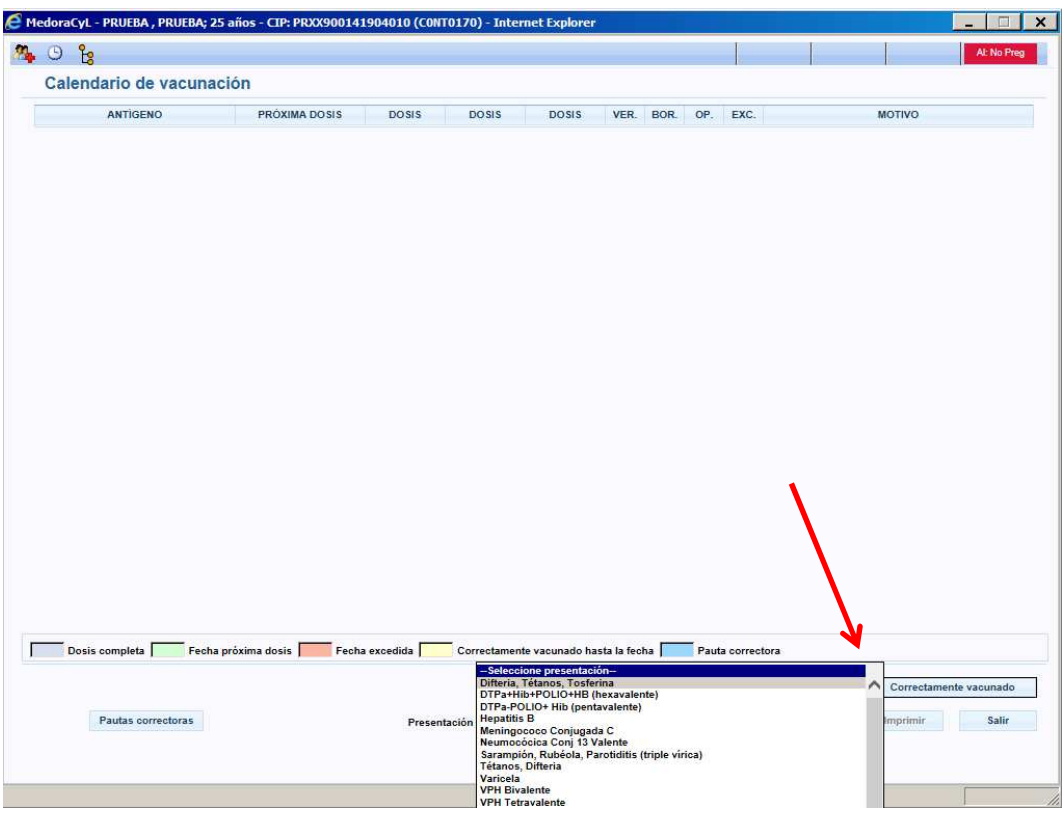

4. Seleccionar LOTE de la marca comercial BOOSTRIX

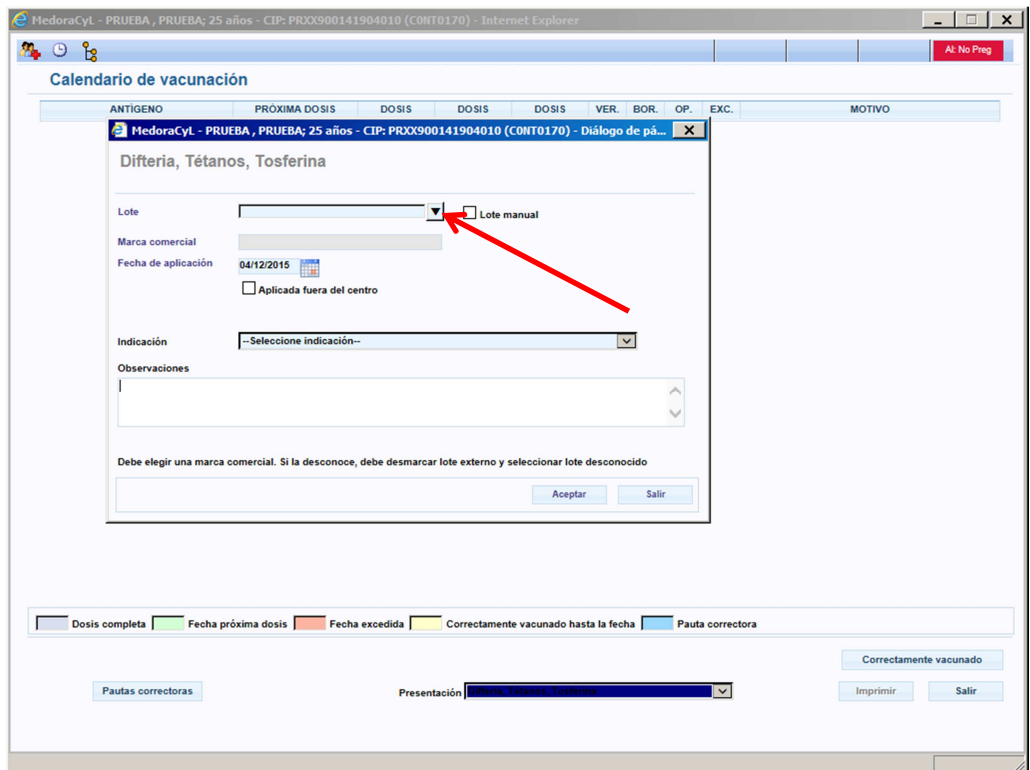

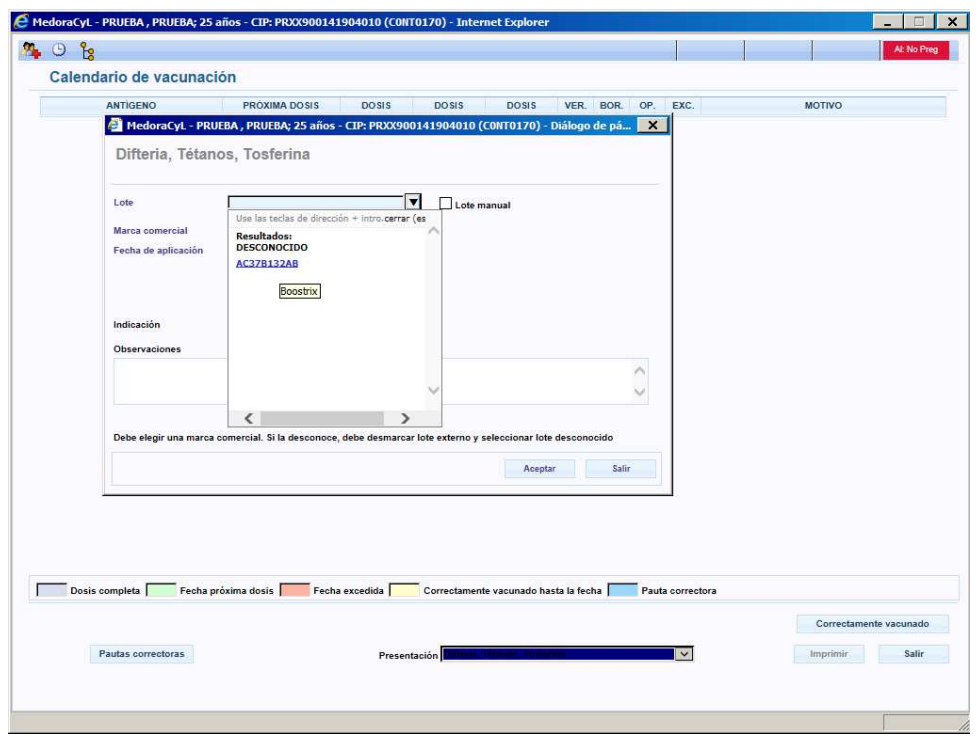

Como fecha de administración aparece por defecto la fecha actual. Cambiarla si fuera diferente.

5. Seleccionar **indicación** "EMBARAZO": Está pendiente de mostrar en el desplegable esta indicación especifica; mientras, se puede registrar en la indicación "Otros", y embarazo en campo **observaciones**. Además, registrar aquí la semana de gestación en la que se aplica la vacuna.

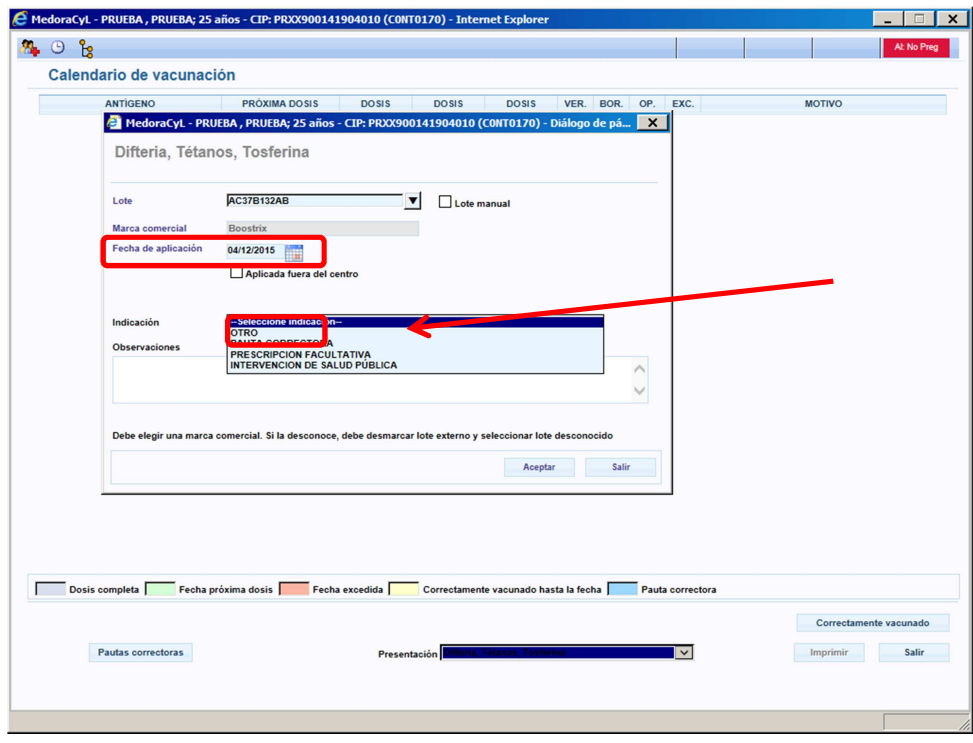

6. En la actual versión, **no se puede** registrar RECHAZO o CONTRAINDICACION en el módulo de vacunas. Por tanto, se anotará como texto libre en la HCE.